Nihon Kohden To EDF(+) Format Converter Crack Keygen

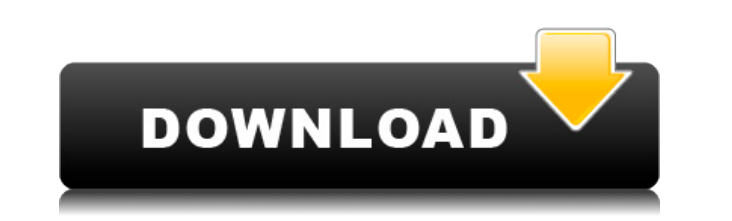

- Bevitor-Android-Apk-1.3.1-170601-401.zip - Convert\_NihonKohden.bat - Convert\_NihonKohden.sh The Bevitor tool does not show up in the Google Play Store due to licensing reasons, so I provide a link to it directly: The Bevitor tool can convert multiple Nihon Kohden files to EDF+ files at the same time. It contains the option to save annotations, and export all the information to a.txt file or to an Excel file. If you just want to convert a single file, there's an advanced setting that will make it so that it opens a file for conversion, it will allow you to choose the file and it will save all the information into a single file for you. Requirements: - Windows 7 and higher (tested on Win 10) - Java 8 or higher - Apache Ant I provide a batch file that will make it so that any file you place into the specified folder will be converted. I think it is much easier to use this batch file. If you want to see what it does, you can open it directly: This is how it will open your folder and start converting all your files. If you want to run it from a script, you can create a bat-file with the following contents: "c:\path\Convert\_NihonKohden.bat" Example: "C:\Users\User\Desktop\the folder you want to convert" Forgot to mention, it has the option to be able to save annotations, but it does not save the state of the files, it will convert them to new files. In order to save the annotations, use the Advanced Setting option. Be careful, this option will overwrite your files with an unreadable file. It is safer to make a copy of your file and save it into the destination folder instead. If you like my tools, please consider clicking the donate button, it's much appreciated. If you have questions or concerns,

This converter allows you to save EEG-files in the Nihon Kohden format to the EDF-format, while preserving the annotations / events. It was written because the original website where the file format is located does not exist anymore and i did not want to use the other converters which are available. It is about two years old now and should not be limited to the scripts which were used at that time. If i remember correctly, the script works very well and i like it a lot. Added: Added support for separate export as CSV and for EDF-conversions. Added support for more file-types, like.txt and.csv. Bugfixes: It does not only work with the old Nihon Kohden files, it also works with other files, which were exported from an Nihon Kohden-converter in the past. If you want to use the converter in your scripts, it is possible to change the settings which are used for each file-type, so you can use the settings for your files. If you want to do it, look for the "Defaults" folder which contains a file named "DefaultSettings". To change the Nihon Kohden Nodes, you can use the "default settings" file. You can check out the examples folder in the tool for what settings to use. If you want to use the converter in your bat-scripts, you can use the "DefaultSettings" file. You can check out the examples folder in the tool for what settings to use. You have to run the tool with the "-s" option, which is used for the settings file. If you do not specify the settings file, the tool shows all the options you can choose from. If you do not specify the -s parameter, the settings file is not loaded. If you specify an empty settings file, the tool will use the settings for the current format, which is defined in the "DefaultSettings" file. If you specify a settings file with the -s parameter, it will use the settings for that file, but you can also add new settings to the settings file, e.g. the new settings will be used for all your future conversion. If you want to convert one or more files at a time, use the -c parameter. If you have two or more files which have 2edc1e01e8

This application will enable you to convert from a specific Nihon Kohden file format to the European Data Format, or vice versa, preserving the original annotations. The EEG file contains many annotations. They can be viewed in the "Schedule" window. They can be removed in the "Remove annotation" dialog. The annotations are grouped into events and labeled. The event 'NONE' can be used to delete a specific event. EEGfile.eeg > ERP2EDF will create an ERP2EDF.dat file, and copy all annotations to the ERP2EDF.dat file. EEGfile.eeg > ERP2EPR will convert the ERP2EEG.dat file to the EPR3 format. This is a tool to convert the EPR2 format file to the EDF format file. Note: This converter was originally created for Neuroscan 4.0. For all other software, the EDF viewer will give a warning if you try to open an EPR2 file. V1.0: 1. Renamed the code to EDF to avoid confusion with the other erp2 edf converter. 2. Rewritten the code for improved efficiency and speed. V1.1: 1. Made the code compatible with ERP2-EEGdatalab. 2. Improved efficiency, speed and readability. V1.2: 1. Fixed the algorithm for the missing channel by removing some if statements. 2. Added the event label function that can be used to move and rename the events. 3. Added the renaming function. 4. Added the function to change the event label, source file and target file names. 5. Added the event label as an option when converting the source file. 6. Added the source file and target file options when converting the source file. V1.3: 1. Removed the event type that is made up by the developer in the epr2 files. 2. Reorganized the function to simplify the user interface. 3. Added the convert file function to convert multiple files at once. 4. Added the option to rename the target file. 5. Removed the checks that can create a lot of overhead when converting a file. 6. Added the -force function to force the conversion of the file.

https://joyme.io/provalgue <https://techplanet.today/post/downloadvideothetheghaziattackfullmoviemp4-new> <https://techplanet.today/post/sonible-smarteq2-v102-vst-vst3-aax-14122018-x64-link-crack> <https://techplanet.today/post/abyss-the-wraiths-of-eden-collectors-edition-2013-pc-final-with-lucky-patcher-install> <https://techplanet.today/post/ic-equivalent-book-download-pdf-link> https://new.c.mi.com/my/post/649832/Auto\_Power-on\_And\_Shut-down\_283\_Serial\_Crack\_High <https://techplanet.today/post/xtools-pro-91-crack-mega-better> <https://tealfeed.com/sentimental-journey-pianopdf-j4g32> <https://joyme.io/pulcloyrempde>

**What's New In?**

\* Nihon Kohden & EDF \* EDF can be used to store files, but can be also used to specify file types for online storage or file download \* EDF is mainly used to store data used for scientific purposes (neuroscience, ophthalmology, etc..) \* Nihon Kohden used in EEG-studies are not that scientific, and these data are not used in scientific publications. \* The used is the actual "official" format and not a sort of simplified version \* There are no copyright issues, since the EC used is exactly the same as the standard for all european science-communication projects \* How to use this tool 0. [ Preconditions ] 1. You need a script that can handle shell-commands to execute, and that it can read information from stdin. 2. The EDF-Parser must be installed as well as the other tools, read the section on "other tools" \* Usage 1. Your main script will start with: \$./converter -i NihonKohden.txt -o EDF + 2. The tool will open the Nihon Kohden file, and once it finished, will open EDFbrowser with a new tab and open the EDF file. 3. You can then see the EDF-header and use the arrows to see the contents of the file. 4. Now you can use the converter. Select the checkboxes of the events you wish to include. As you can see, the "event-id" is still the event name, and event-pos is its position within the EEG-file. 5. If you want to change the event name, than go to the tab of the event "1" and change the event name. If you want to change the position you can select the correct event position and change the value. 6. You can see the changes on the file, if you want to use the functionnality of the converter, press the "Convert" button. \* Using the rest of the features of EDFbrowser 7. As long as you select one of the events, you can edit the box, and change its text if you want, you can even show/hide the boxes for that event. You can also add your own new events to be stored in EDF. 8. If you want to delete a event, or many events, than you can right-click on the boxes and select "delete". 9. You can also edit the file by selecting the file with the "Edit" button, and change the text if you

want, or insert the contents of a file. 10. If you have a lot of events and you wish to reduce the size of your file, you can merge all events that

Mac OSX version 10.9.5 (or later) Version of Puffin 4.0.1 or later Install Steam on Mac OSX 10.9.5 or later (32-bit version) Please be aware: Steam is mandatory to use this Mod. This Mod is intended to work on Mac OSX version 10.9.5 (or later). The Mac version of Puffin 4.0.1 or later is required to use this Mod. As this Mod is still in development

<https://sc-designgroup.com/wp-content/uploads/2022/12/hopfay.pdf> <https://eduhappenings.net/wp-content/uploads/2022/12/johawebb.pdf> <http://www.cpakamal.com/wp-content/uploads/2022/12/Directory-Mate.pdf> <https://realestatepup.com/wp-content/uploads/2022/12/Telephone-Bank-Crack-Full-Product-Key-Free-PCWindows.pdf> <https://moeingeo.com/wp-content/uploads/2022/12/niqudori.pdf> <https://creditkardio.com/wp-content/uploads/2022/12/HTMLPRINT-Crack-Free-Download-For-Windows.pdf> <http://www.religion-sikh.com/wp-content/uploads/2022/12/reakal.pdf> <https://sc-designgroup.com/wp-content/uploads/2022/12/yTimer-Portable.pdf> <https://earthoceanandairtravel.com/wp-content/uploads/2022/12/calmar.pdf> <https://xn--80aagyardii6h.xn--p1ai/winplex-crack-license-key-32-64bit-april-2022/>